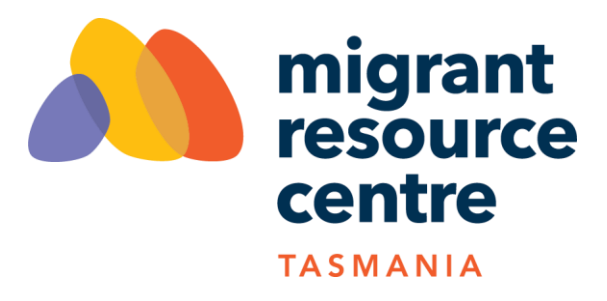

## **Recording your volunteer hours through MyImpact Page**

You can log your volunteer hours for each shift or activity you are signed up to (or assigned to). If you cannot see your activity, or you are not sure what you did, please contact us.

Log into your [MyImpact Page](https://app.betterimpact.com/Login/LoginNoSearch/?agencyGuid=1e154632-de1f-44fd-834f-f2753d41f0b5)

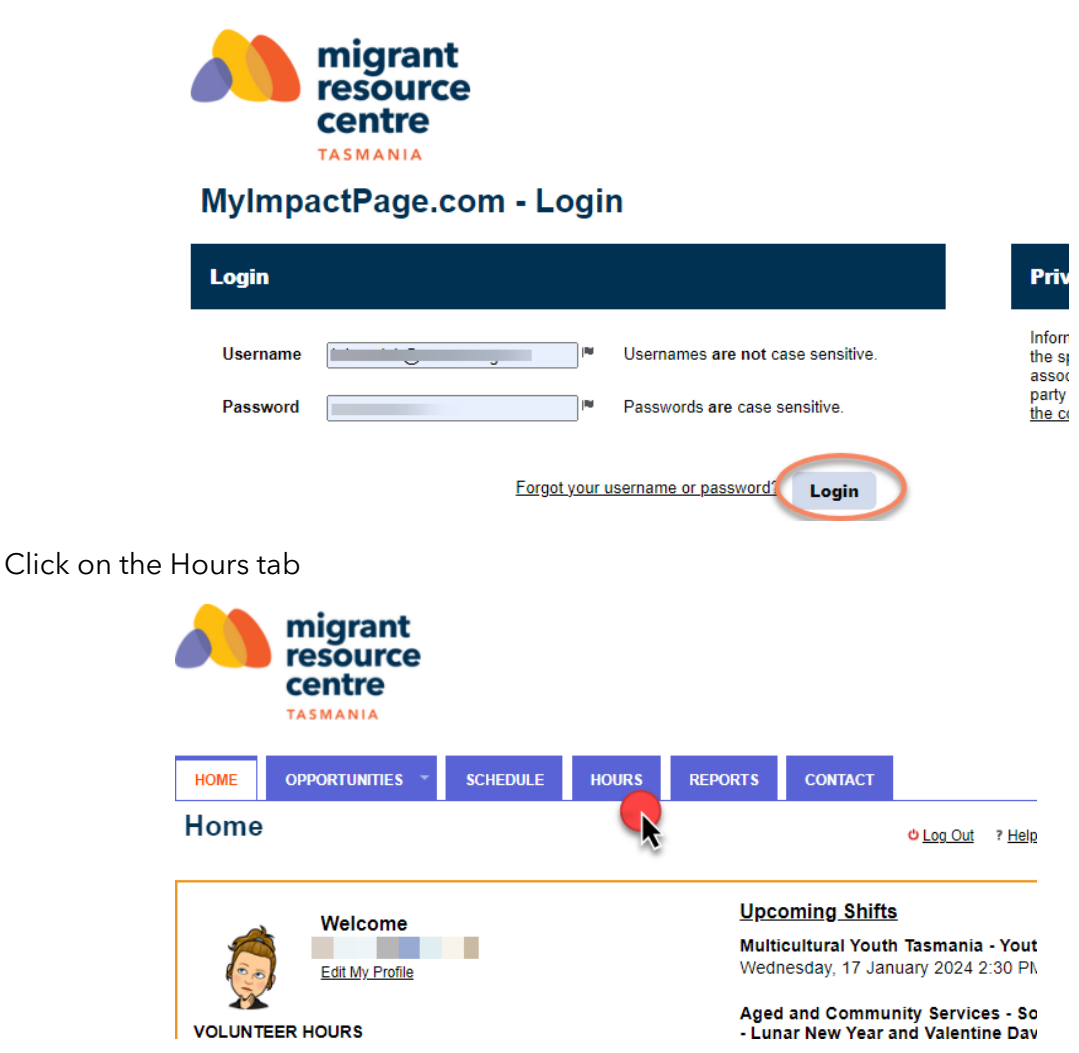

Select the activity from the drop-down menu. If you have been assigned or you have signed up for the activity it should be visible on the drop-down list. Please contact us if you cannot see the activity. In this example, we are recording hours for HSP Client Support.

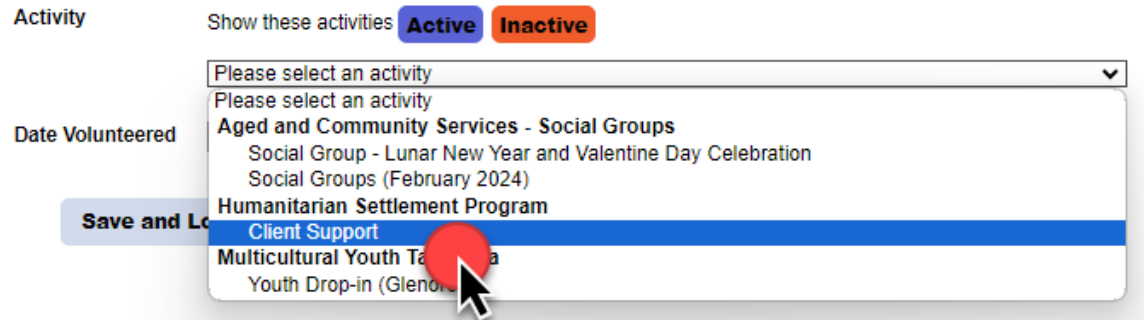

- Enter the date and amount of time you volunteered.

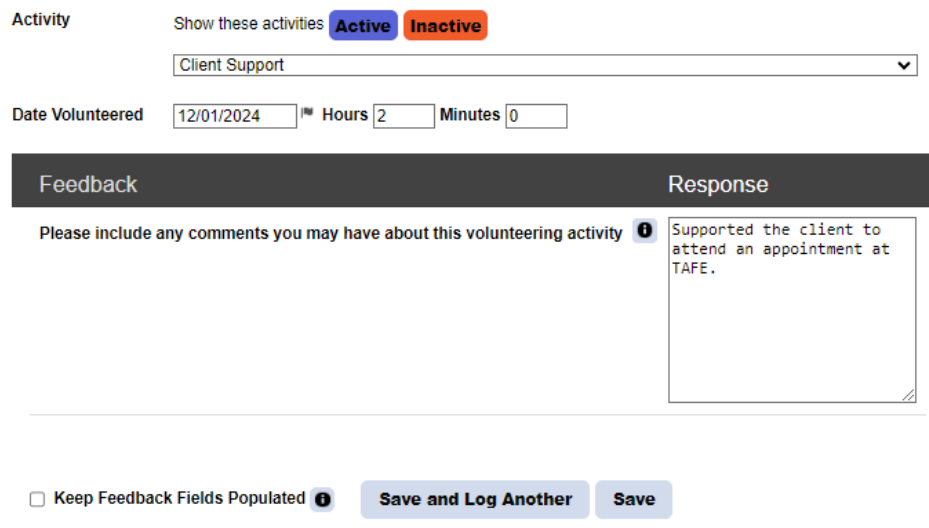

Depending on the activity, you may be asked to complete some feedback on the activity. These are generally not compulsory, but can benefit the reporting process.

- Click on Save *or* Save and Log Another

*Save and Log Another opens another log hours window. This is good if you are entering hours for multiple activities.*